2P10

# 化学式入力エディタの開発 (その2)

## 一正誤判断・チュータ機能の実装一

 $O$ 及川義道<sup>1</sup>、奥田富蔵<sup>2</sup>、高野二郎<sup>3</sup>

1東海大学理学部基礎教育研究室(〒259-1292 神奈川県平塚市北金目1117)

 $2$ 東海大学理学部教育研究所 (〒259-1292 神奈川県平塚市北金目1117)

3東海大学理学部化学科(〒259-1292 神奈川県平塚市北金目1117)

【緒言】

Web関連技術をベースとする電子教材では、技術的な制約から、情報の入力は単純な文字列とボ タンによる選択処理に限られている場合が多い。このため学習者から得られる情報も限定的なも のとなっている。例えば化学教育向けコンテンツでは、化学式や化学反応式を扱う必要があるが、 分数、上付・下付文字、平衡を表現する矢印といった情報の入力は単純には行えず、式の直接入 力の代わりに多肢選択形式の入力を用いているのが現状である。もし、より自由な情報の入力が 可能となれば、より多くの情報を学習者から得ることができるようになり、電子教材をより知的 に振舞わせることが可能になると考えられる。このような立場から、自由度の高い情報入力環境 の提供を目的として、化学式入力インターフェイスを開発し報告した1)。

当該インターフェイスは、情報の入力と入力された情報を文字列として出力する機能のみを実 装し、主要部分は外部プログラムで処理する仕様となっている。この形式は、広範囲への応用が 可能なものの、実際の教材システムに組み込んで使用するには、処理プログラムを教材作成者自 身で用意する必要があり、誰もが簡便に活用できるシステムとは言いがたい。そこで、より簡便 な利用を可能とするため、入力された化学式の正規化および正誤判断機能を内蔵した化学式入力 エディタの開発を試みた。

#### 【入力エディタの仕様と機能】

 前回作成した入力インターフェイスでは、機能の拡張性、直感的な入力を重視したため、ポイ ンティングデバイスによる一覧表からの部品の選択・編集を行う形式をとっていた。しかし、実 際に当該インターフェイスを組み込んだ教材を授業内で用いたところ、単純な式の入力ではキー ボードによる利用を要望する意見が多かったことから、本エディタの開発にあたっては、入力デ バイスにキーボードを用いることとした。

入力エディタの実装には、Macromedia Flash 用いた。また、内部処理には同 Flash 内で提供さ れているスクリプト言語 Action Script3.0 を用いている。このため、本エディタを組み込んだ Web ページを表示するには、Flash Player9 を予めインストールしておく必要がある。

また、本入カエディタには、利用者の入力情報を LMS (Learning Management System) 等で利 用するための機能として、入力された式を文字列化して Web ページに送信する機能も実装してい る。ただし、この機能を利用するには、利用者側のコンピュータで、セキュリティの設定の変更 が必要であるとともに、サーバ側の処理プログラムを教材提供者側で用意する必要がある。

 更に、本エディタには、化学式や化学反応式に不慣れな利用者向けに、チュータ機能を搭載し た。エディタ起動時に、チュータ機能の利用を指示すると、入力エディタは学習者の入力情報を 監視し、適宜フィードバックを与えて、学習者の入力を支援するようになっている。

【正規化および妥当性のチェック】

 入力された化学反応式の構文解析は一般的な構文木を用いる方法を利用している。また、反応 式の要素である化学式や化学式を構成する部分要素のチェックには、処理時間の短縮を目的にハ ッシュ関数とデータテーブルを用いた。ハッシュ関数とは、文字列を一定長の数値に変換する関 数であるが、今回は、対象文字列を、高等学校等で用いられる教科書に記載されているような、 基本的な化学種の表記に用いられているものに限定し、それらの文字列に対して、なるべく固有 の値を生成するハッシュ関数を定義して用いた。

 正誤判断は、正解として与えられた式をエディタ上で入力された式と同様の手順で構文木の構 築と化学種のハッシュ値を求め、それらを照合することで実現している。

### 【エディタの利用方法】

 本エディタは他の Flash アニメーション同様、Web ページ内に組み込んで使用する。すなわち、 HTML(Hyper Text Markup Language)により Web ページを記述する際、本エディタを表示させたい 位置に必要なタグを記述して保存し、これら Web ページとエディタを実装した Flash ファイルを Web サーバーに保存すればよい。タグには、チュータ機能の利用の有無、正解の文字列、入力情 報の Web ページへの出力の有無を引数として記述することができ、入力エディタは起動時にこれ らの情報を読み込んで動作する。図1は本入力エディタによる入力例を示したものである。

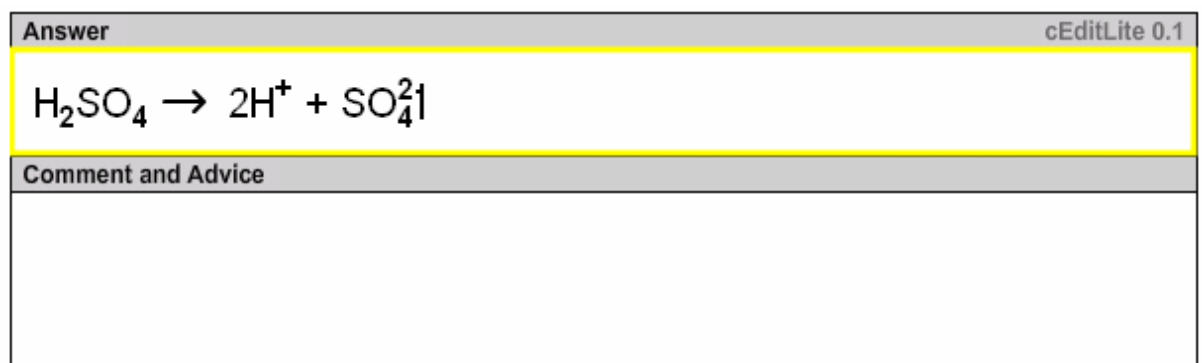

#### 図1 化学式入力エディタ実行例

表1は、本エディタで使用するキーとその処理内容を示したものである。既存のアプリケーシ ョンソフトウェアの入力方法を踏襲し、直感的に利用できるよう、使用するキーと機能を選定し た。これにより、短時間でエディタの利用方法を習得できる。また、カーソルの挙動や処理内容 は、エディタ自体が状態を判断して適宜処理するようになっている。

| キー                                         | 処理の内容                             |
|--------------------------------------------|-----------------------------------|
| $0$ to $9$                                 | 対応する文字の入力                         |
| a to z                                     |                                   |
| A to Z                                     |                                   |
| $+, -, =$                                  |                                   |
| $()$ , []                                  |                                   |
|                                            | 分数線の入力                            |
| $\rightarrow$ , $\leftarrow$               | カーソルの移動                           |
| $CTRL + \rightarrow$ , $CTRL + \leftarrow$ | 矢印の入力                             |
|                                            | 入力モード変更(通常文字→上付文字、下付文字→通常文字、分子入力) |
|                                            | カーソルの移動                           |
|                                            | 入力モード変更(通常文字→下付文字、上付文字→通常文字、分母入力) |
|                                            | カーソルの移動                           |
| Delete                                     | カーソルの右側1文字消去                      |
| Back Space                                 | カーソルの左側1文字消去                      |
| Enter                                      | 入力の確定                             |

表1 キーと処理の対応関係

#### 【おわりに】

 本エディタの利用により、Web 下で動作する電子教材において、化学式および化学反応式の入 力の自由度が向上するとともに、正誤判断機能の搭載に、より簡便に教材を構築できるようにな った。また、チュータ機能の利用により、エディタを利用することで、自然に化学式や化学反応 式の書き方を身に着けることができる。

#### 参考文献

1)Y. Oikawa, T. Okuda, J. Takano, *J. Comput. Chem. Jpn., Vol. 5, No. 3, pp. 147–152 (2006)*